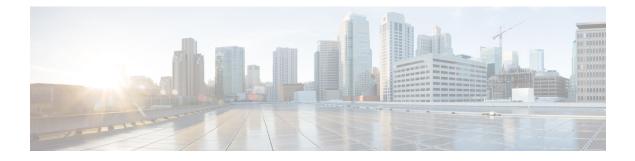

# **Configuring Clear Channel SONET Controllers**

This module describes the configuration of clear channel SONET controllers.

SONET controller configuration is a preliminary step toward Packet-over-SONET/SDH (POS) configuration on routers using Cisco IOS XR software.

SONET allows you to define optical signals and a synchronous frame structure for multiplexed digital traffic. It is a set of standards defining the rates and formats for optical networks specified in American National Standards Institute (ANSI) T1.105, ANSI T1.106, and ANSI T1.117.

The commands for configuring the Layer 1 SONET controllers are provided in the *Cisco IOS XR Interface* and Hardware Component Command Reference.

| Release       | Modification                                                                                                    |
|---------------|----------------------------------------------------------------------------------------------------|
| Release 2.0   | This feature was introduced on the Cisco CRS-1 Router.                                                                                                    |
| Release 3.3.0 | Support was added on the Cisco CRS-1 Router for the Cisco 1-Port OC-768c/STM-256c POS PLIM.                                                                                                    |
| Release 3.4.0 | Support was added on the Cisco CRS-1 Router for the following hardware:<br>• Cisco 2 port OC-48/STM-16 POS SPA<br>• Cisco 4 port OC-48/STM-16 POS SPA                                                                                      |
| Release 3.8.0 | The delay trigger line command was updated to line delay trigger in the following sections:         • How to Configure Clear Channel SONET Controllers         • Configuring a Hold-off Timer to Prevent Fast Reroute from being Triggered |

#### Feature History for Configuring SONET Controllers on Cisco IOS XR Software

| Release 4.0.1 | Support for APS was added on the Cisco CRS-1 Router for the following hardware: |
|---------------|---------------------------------------------------------------------------------|
|               | • 1-Port OC-192c/STM-64 POS/RPR XFP SPA                                         |
|               | • 2-Port and 4-Port OC-48c/STM-16 POS SPA                                       |
|               | • 4-Port OC-3c/STM-1 POS SPA                                                    |
|               | • 4-Port and 8-Port OC-3c/STM-1 POS SPA                                         |
|               | • 8-Port OC-3c/STM-1 POS SPA                                                    |
| Release 4.3.0 | Support for APS was added on the Cisco CRS-3 Router for the following hardware: |
|               | • 1-Port OC-192c/STM-64 POS/RPR XFP SPA                                         |
|               | • 2-Port and 4-Port OC-48c/STM-16 POS SPA                                       |
|               | • 4-Port OC-3c/STM-1 POS SPA                                                    |
|               | • 4-Port and 8-Port OC-3c/STM-1 POS SPA                                         |
|               | • 8-Port OC-3c/STM-1 POS SPA                                                    |

• Prerequisites for Configuring Clear Channel SONET Controllers, on page 2

- Information About Configuring SONET Controllers, on page 3
- How to Configure Clear Channel SONET Controllers, on page 5
- Configuration Examples for SONET Controllers, on page 15

# **Prerequisites for Configuring Clear Channel SONET Controllers**

You must be in a user group associated with a task group that includes the proper task IDs. The command reference guides include the task IDs required for each command. If you suspect user group assignment is preventing you from using a command, contact your AAA administrator for assistance.

Before configuring SONET controllers, be sure that the following tasks and conditions are met:

- You have at least one of the following physical layer interface module (PLIM) cards installed in your chassis:
  - Cisco 4-Port OC-3c/STM-1 POS SPA
  - Cisco 8-Port OC-12c/STM-4 POS SPA
  - Cisco 16-Port OC-48c/STM-16c POS
  - Cisco 4-Port OC-192c/STM-64c POS
  - Cisco 1-Port OC-192c/STM-64 POS/RPR XFP SPA
  - Cisco 1-Port OC-768c/STM-256c POS PLIM

• You know how to apply the specify the SONET controller name and instance identifier with the generalized notation rack/slot/module/port. The SONET controller name and instance identifier are required with the controller sonet command.

# Information About Configuring SONET Controllers

To configure SONET controllers, you must understand the following concepts:

### **SONET Controller Overview**

In routers supporting Cisco IOS XR software, the physical ports on certain line cards are called controllers. Before you can configure a POS, SRP, or serial interface, you need to configure the SONET controller.

The commands used to configure the physical SONET port are grouped under the SONET controller configuration mode. To get to the SONET controller configuration mode, enter the controller sonet command in global configuration mode. You can also preconfigure a SONET controller using the controller preconfigure sonet global configuration command.

The router uses SONET controllers for Layer 1 and Layer 2 processing.

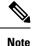

Path UNEQ is not supported on the OC-768 card. Therefore, UNEQ-P and PPLM alarms are not reported for any unequipped C2 byte that is received on an OC-768 interface. Cisco supports all error codes from the ERDI-P standard except for the UNEQ-P code.

### **Default Configuration Values for SONET Controllers**

The table below describes some default configuration parameters that are present on SONET controllers.

**Table 1: SONET Controller Default Configuration Values** 

| Parameter                                                               | Default Value | Configuration File Entry                                                                                     |
|-------------------------------------------------------------------------|---------------|----------------------------------------------------------------------------------------------------|
| Reporting of the following alarms for a SONET controller:               | enabled       | To disable reporting of any alarms<br>enabled by default, use the <b>no</b>                                  |
| • Bit 1 (B1) bit error rate (BER) threshold crossing alert (TCA) errors |               | <b>report [b1-tca   b2-tca   sf-ber  </b><br><b>slof   slos]</b> command in<br>SONET/SDH configuration mode. |
| • Bit 2 (B2) BER TCA errors                                             |               | To enable reporting of line alarm                                                                            |
| • Signal failure BER errors                                             |               | indication signal (LAIS), line<br>remote defect indication (LRDI),                                           |
| Section loss of frame (SLOF) errors                                     |               | or signal degradation BER errors,                                                                            |
| Section loss of signal (SLOS) errors                                    |               | use the <b>report</b> [lais   lrdi   sd-ber]<br>command in SONET/SDH<br>configuration mode.                  |

| Parameter                                                                                                    | Default Value | Configuration File Entry                                                                                                    |
|----------------------------------------------------------------------------------------------------|---------------|----------------------------------------------------------------------------------------------------|
| Reporting of the following alarms for a SONET<br>path controller:<br>• Bit 3 (B3) BER TCA errors<br>• Path loss of pointer (PLOP) errors | enabled       | To disable B3 BER TCA or PLOP<br>reporting on the SONET path<br>controller, enter the <b>no report</b><br><b>b3-tca</b> or <b>no report plop</b><br>command in SONET/SDH path<br>configuration submode.                                                                                                    |
|                                                                                                    |               | To enable reporting of path alarm<br>indication signal (PAIS), path<br>payload mismatch (PPLM), path<br>remote defect indication (PRDI),<br>or path trace identity mismatch<br>(PTIM) errors, use the <b>report</b> [<br><b>pais</b>   <b>pplm</b>   <b>prdi</b>   <b>ptim</b> command<br>in SONET/SDH path configuration<br>submode. |
| Synchronous payload envelope (SPE) scrambling                                                                                            | enabled       | To disable SPE scrambling on a<br>SONET controller, enter the <b>path</b><br><b>scrambling disable</b> command in<br>SONET controller configuration<br>submode.                                                                                                    |
| Keepalive timer                                                                                                    | enabled       | To turn off the keepalive timer,<br>enter the <b>keepalive disable</b><br>command in interface<br>configuration mode.                                                                                                    |

### **SONET APS**

The automatic protection switching (APS) feature allows switchover of interfaces in the event of failure, and is often required when connecting SONET equipment to telco equipment. APS refers to the mechanism of using a *protect* interface in the SONET network as the backup for *working* interface. When the working interface fails, the protect interface quickly assumes its traffic load. The working interfaces and their protect interfaces make up an *APS group*.

In Cisco IOS XR software, SONET APS configuration defines a working line and a protection line for each redundant line pair. The working line is the primary or preferred line, and communications take place over that line as long as the line remains operative. If a failure occurs on the working line, APS initiates a switchover to the protection line. For proper APS operation between two routers, a working line on one router must also be the working line on the other router, and the same applies to the protection line.

In a SONET APS group, each connection may be bidirectional or unidirectional, and revertive or non-revertive. The same signal payload is sent to the working and protect interfaces. The working and protect interfaces can terminate in two ports of the same card, or in different cards in the same router, or in two different routers.

The protect interface directs the working interface to activate or deactivate in the case of degradation, loss of channel signal, or manual intervention. If communication between the working and protect interfaces is lost, the working router assumes full control of the working interface as if no protect circuit existed.

In an APS group, each line is called a *channel*. In bidirectional mode, the receive and transmit channels are switched as a pair. In unidirectional mode, the transmit and receive channels are switched independently. For example, in bidirectional mode, if the receive channel on the working interface has a loss of channel signal, both the receive and transmit channels are switched.

# How to Configure Clear Channel SONET Controllers

This section contains the following procedures:

### **Configuring a Clear Channel SONET Controller**

This task explains how to configure SONET controllers as a prerequisite to configuring POS and SRP or serial interfaces.

#### Before you begin

- You need to have a supported POS line card or channelized SPA installed in a router that is running the corresponding supported Cisco IOS XR software release.
- If you want to ensure recovery from fiber or equipment failures, then configure SONET APS on the router as describe in the Configuring SONET APS.

#### **SUMMARY STEPS**

- 1. configure
- 2. controller sonet interface-path-id
- **3**. clock source {internal | line}
- 4. line delay trigger *value*
- 5. line delay clear value
- **6**. **framing** {**sdh** | **sonet**}
- 7. loopback {internal | line}
- **8. overhead** {**j0** | **s1s0**} *byte-value*
- **9.** path keyword [values]
- 10. end or commit
- **11.** show controllers sonet *interface-path-id*

#### **DETAILED STEPS**

|        | Command or Action               | Purpose                           |
|--------|---------------------------------|-----------------------------------|
| Step 1 | configure                       | Enters global configuration mode. |
|        | Example:                        |                                   |
|        | RP/0/RP0/CPU0:router# configure |                                   |

I

|        | Command or Action                                                      | Purpose                                                                                                    |  |
|--------|------------------------------------------------------------------------|----------------------------------------------------------------------------------------------------|--|
| Step 2 | controller sonet interface-path-id<br>Example:                         | Enters SONET controller configuration submode and specifies the SONET controller name and instance identifier with the <i>rack/slot/module/port</i> notation.                                                       |  |
|        | <pre>RP/0/RP0/CPU0:router(config)# controller sonet 0/1/0/0</pre>      |                                                                                                    |  |
| Step 3 | clock source {internal   line}                                         | Configures the SONET port transmit clock source, where                                                                                                    |  |
|        | Example:                                                               | the <b>internal</b> keyword sets the internal clock and <b>line</b> keyword sets the clock recovered from the line.                                                                                                 |  |
|        | RP/0/RP0/CPU0:router(config-sonet)# clock source<br>internal           | • Use the <b>line</b> keyword whenever clocking is derived<br>from the network. Use the <b>internal</b> keyword when<br>two routers are connected back-to-back or over fiber<br>for which no clocking is available. |  |
|        |                                                                        | • The <b>line</b> clock is the default.                                                                                                    |  |
|        |                                                                        | Note • Internal clocking is required for SRP interfaces.                                                                                                    |  |
| Step 4 | line delay trigger value                                               | (Optional) Configures the SONET line delay trigger values,                                                                                                    |  |
|        | Example:                                                               | where the trigger values are in the range from 0 throu 60000 milliseconds, and the default delay trigger value                                                                                                    |  |
|        | <pre>RP/0/RP0/CPU0:router(config-sonet)# line delay trigger 3000</pre> | 0 milliseconds.                                                                                                    |  |
| Step 5 | line delay clear value                                                 | (Optional) Configures the amount of time before a SONE                                                                                                    |  |
|        | Example:                                                               | line delay trigger alarm is cleared. The range is from 1 through 180000 milliseconds, and the default is 10 seco                                                                                                    |  |
|        | RP/0/RP0/CPU0:router(config-sonet)# line delay clear 4000              |                                                                                                    |  |
| Step 6 | framing {sdh   sonet}                                                  | (Optional) Configures the controller framing with either<br>the <b>sdh</b> keyword for Synchronous Digital Hierarchy (SDH<br>framing or the <b>sonet</b> keyword for SONET framing.                                 |  |
|        | Example:                                                               |                                                                                                    |  |
|        | <pre>RP/0/RP0/CPU0:router(config-sonet)# framing sonet</pre>           | SONET framing ( <b>sonet</b> ) is the default.                                                                                                    |  |
| Step 7 | loopback {internal   line}                                             | (Optional) Configures the SONET controller for loopba                                                                                                    |  |
|        | Example:                                                               | where the <b>internal</b> keyword selects internal (terminal<br>loopback, or the <b>line</b> keyword selects line (facility)<br>loopback.                                                                           |  |
|        | <pre>RP/0/RP0/CPU0:router(config-sonet)# loopback internal</pre>       |                                                                                                    |  |
| Step 8 | overhead {j0   s1s0} byte-value                                        | (Optional) Configures the controller's overhead, where                                                                                                    |  |
|        | Example:                                                               | the <b>j0</b> keyword specifies the STS identifier (J0/C1) byte, and the <b>s1s0</b> keyword specifies bits s1 and s0 of H1 byte.                                                                                   |  |
|        | RP/0/RP0/CPU0:router(config-sonet)# overhead s1s0                      | • The default byte value for the <b>j0</b> keyword is 0xcc,<br>and the default byte value for the <b>s1s0</b> keyword is 0.                                                                                         |  |

|        | Command or Action                                            | Purpose                                                                                                    |
|--------|--------------------------------------------------------------|----------------------------------------------------------------------------------------------------|
|        |                                                              | • The range of valid values for <b>j0</b> and <b>s1s0</b> is 0 through 255.                                                                                                    |
| Step 9 | path keyword [values]                                        | (Optional) Configures SONET controller path values.                                                                                                    |
|        | Example:                                                     | Keyword definitions are as follows:                                                                                                    |
|        | RP/0/RP0/CPU0:router(config-sonet)# path delay<br>trigger 25 | • <b>ais-shut</b> —Set sending path alarm indication signal (PAIS) when shut down.                                                                                                    |
|        |                                                              | • <b>b3-ber-prdi</b> —Enable sending of a path-level remote defect indication (PRDI) when the bit error rate (BER bit interleaved parity (BIP) threshold is exceeded.                                                                                                    |
|        |                                                              | • <b>delay clear</b> <i>value</i> —Set the amount of time before a Synchronous Transport Signal (STS) path delay trigger alarm is cleared. Replace the <i>value</i> argumer with a number in the range from 0 through 180000 milliseconds. The default value is 10 seconds.                                                                                                    |
|        |                                                              | • <b>delay trigger</b> <i>value</i> —Set SONET path delay value<br>or delay trigger value. Replace the <i>value</i> argument<br>with a number in the range from 0 through 60000<br>milliseconds. The default value is 0 milliseconds.                                                                                                    |
|        |                                                              | <ul> <li>overhead [c2 byte-value   j1 line] —Set SONET PO byte or bit values. Enter the c2 keyword to specify STS SPE content (C2) byte, and replace the byte-valu argument with a number in the range from 0 throug 255. Enter the j1 keyword to configure the SONET path trace (J1) buffer, and replace the <i>line</i> argumer with the path trace buffer identifier (in ASCII text)</li> </ul>                                                                                                    |
|        |                                                              | • report [b3-tca   pais   plop   pplm   prdi   ptim]—S<br>SONET path alarm reporting. Specifies which alarm<br>are reported and which bit error rate (BER) threshold<br>will signal an alarm. By default, B3 BER threshold<br>crossing alert (TCA) and path loss of pointer (PLOI<br>reporting are enabled. Specifying the pais keyword<br>sets PAIS reporting status; pplm sets path payload<br>mismatch (PPLM) defect reporting status; and<br>ptim sets path trace identity mismatch (PTIM) defe<br>reporting status. |
|        |                                                              | The <b>no report b3-tca</b> and <b>no report plop</b> command<br>in SONET/SDH path configuration submode disabl<br>B3 BER TCA and PLOP reporting status,<br>respectively.                                                                                                    |
|        |                                                              | • scrambling disable—Disable SPE scrambling. Not that SPE scrambling is enabled by default.                                                                                                    |

|         | Command or Action                                      | Purpose                                                                                                    |
|---------|--------------------------------------------------------|----------------------------------------------------------------------------------------------------|
|         |                                                        | <ul> <li>threshold b3-tca <i>BER</i>—Set SONET path BER<br/>threshold value. Replace the <i>BER</i> argument with a<br/>number in the range from 3 through 9. The threshold<br/>value is interpreted as a negative exponent of 10 when<br/>determining the bit error rate. For example, a value<br/>of 5 implies a bit error rate of 10 to the minus 5. The<br/>default BER threshold value is 6.</li> <li>uneq-shut—Sets sending Unequipped (UNEQ) when</li> </ul> |
|         |                                                        | shut down.                                                                                                    |
| Step 10 | end or commit                                          | Saves configuration changes.                                                                                                    |
|         | Example:<br>RP/0/RP0/CPU0:router(config-sonet)# end    | • When you issue the <b>end</b> command, the system prompts you to commit changes:                                                                                                    |
|         | or                                                     | Uncommitted changes found, commit them before<br>exiting(yes/no/cancel)?<br>[cancel]:                                                                                                    |
|         | <pre>RP/0/RP0/CPU0:router(config-sonet) # commit</pre> | - Entering <b>yes</b> saves configuration changes to the running configuration file, exits the configuration session, and returns the router to EXEC mode.                                                                                                    |
|         |                                                        | - Entering <b>no</b> exits the configuration session and returns the router to EXEC mode without committing the configuration changes.                                                                                                    |
|         |                                                        | - Entering <b>cancel</b> leaves the router in the current configuration session without exiting or committing the configuration changes.                                                                                                    |
|         |                                                        | • Use the <b>commit</b> command to save the configuration changes to the running configuration file and remain within the configuration session.                                                                                                    |
| Step 11 | show controllers sonet interface-path-id               | Verifies the SONET controller configuration.                                                                                                    |
|         | Example:                                               |                                                                                                    |
|         | RP/0/RP0/CPU0:router# show controllers sonet 0/1/0/0   |                                                                                                    |

### **Configuring SONET APS**

SONET APS offers recovery from fiber (external) or equipment (interface and internal) failures at the SONET line layer. This task explains how to configure basic automatic protection switching (APS) on the router and how to configure more than one protect or working interface on a router by using the **aps group** command.

To verify the configuration or to determine if a switchover has occurred, use the show aps command.

#### Before you begin

Before you configure SONET APS, be sure that you have a supported POS line card or channelized SPA installed in a router that is running Cisco IOS XR software.

#### Restrictions

Before you configure SONET APS, consider the following restictions:

• For proper APS operation between two routers, a working line on one router must also be the working line on the other router, and the same applies to the protection line.

#### **SUMMARY STEPS**

- 1. configure
- **2. aps group** *number*
- **3. channel** {**0** | **1**} **local sonet** *interface*
- **4.** Repeat Step 3 for each channel in the group.
- 5. exit
- 6. interface loopback number
- 7. ipv4 address ip-address mask
- 8. exit
- **9.** Execute any one the following commands:
  - interface pos interface-path-id
  - interface serial interface-path-id
- 10. ipv4 address ip-address mask
- **11.** Execute any one the following commands:
  - pos crc {16 | 32}
  - crc {16 | 32}
- **12**. encapsulation {frame-relay | hdlc | ppp}
- **13.** keepalive {*interval* | disable}[*retry*]
- 14. no shutdown
- **15.** Repeat Step 9 through Step 13 for each channel in the group.
- **16.** exit
- **17. controller sonet** *interface-path-id*
- 18. ais-shut
- **19**. path scrambling disable
- **20.** clock source {internal | line}
- **21.** Repeat Step 16 through Step 19 for each channel in the group.
- 22. end or commit
- 23. exit
- 24. exit
- **25**. show aps
- **26.** show aps group [number]

#### **DETAILED STEPS**

|        | Command or Action                                                  | Purpose                                                                                                    |
|--------|--------------------------------------------------------------------|----------------------------------------------------------------------------------------------------|
| Step 1 | configure                                                          | Enters global configuration mode.                                                                                                    |
|        | Example:                                                           |                                                                                                    |
|        | RP/0/RP0/CPU0:router# configure                                    |                                                                                                    |
| Step 2 | aps group number                                                   | Adds an APS group with a specified number and enters APS group configuration mode.                                                                           |
|        | <b>Example:</b><br>RP/0/RP0/CPU0:router(config)# aps group 1       | • Use the <b>aps group</b> command in global configuration mode.                                                                                             |
|        |                                                                    | • To remove a group, use the <b>no</b> form of this command, as in: <b>no aps group</b> <i>number</i> , where the value range is from 1–255.                 |
|        |                                                                    | Note • To use the <b>aps group</b> command,<br>you must be a member of a user<br>group associated with the proper<br>task IDs for aps commands.              |
|        |                                                                    | • The <b>aps group</b> command is used<br>even when a single protect group<br>is configured.                                                                 |
| Step 3 | channel {0   1} local sonet interface         Example:             | Creates a channel for the APS group. <b>0</b> designates a protect channel, and <b>1</b> designates a working channel.                                       |
|        | RP/0/RP0/CPU0:router(config-aps)# channel 0 local<br>SONET 0/0/0/1 | Note • If the protect channel is local, it must<br>be assigned using the <b>channel</b> command<br><i>before</i> any of the working channels is<br>assigned. |
| Step 4 | Repeat Step 3 for each channel in the group.                       |                                                                                                    |
| Step 5 | exit                                                               | Exits APS group configuration mode and enters global configuration mode.                                                                                     |
| Step 6 | interface loopback number                                          | (Optional) Configures a loopback interface if a two-router                                                                                                   |
|        | Example:                                                           | APS is desired and enters interface configuration mode for a loopback interface.                                                                             |
|        | RP/0/RP0/CPU0:router(config)# interface loopback<br>1              |                                                                                                    |
| Step 7 | ipv4 address ip-address mask                                       | Assigns an IPV4 address and subnet mask to the loopback interface.                                                                                           |
|        | Example:                                                           | incriace.                                                                                                    |

|         | Command or Action                                                                                                    | Purpose                                                                                                    |
|---------|----------------------------------------------------------------------------------------------------|----------------------------------------------------------------------------------------------------|
|         | RP/0/RP0/CPU0:router(config-if)# ipv4 address<br>172.18.0.1 255.255.255.224                                                                                                    |                                                                                                    |
| Step 8  | exit                                                                                                    | Exits interface configuration mode for a loopback interface, and enters global configuration mode.                                                                                                    |
| Step 9  | Execute any one the following commands:<br>• interface pos interface-path-id<br>• interface serial interface-path-id<br>Example:<br>RP/0/RP0/CPU0:router(config)# interface POS<br>0/2/0/0 | Connects the interface for the channel selected in Step 3, and enters interface configuration mode.<br>For serial interfaces, specifies the complete interface number with the <i>rack/slot/module/port/T3Num/T1num:instance</i> notation.   |
|         | or<br>RP/0/RP0/CPU0:router(config)# interface serial<br>0/1/1/0/0/0:0                                                                                                    |                                                                                                    |
| Step 10 | ipv4 address ip-address mask<br>Example:                                                                                                    | Assigns an IPv4 address and subnet mask to the interface.                                                                                                    |
|         | RP/0/RP0/CPU0:router(config-if)# ipv4 address<br>172.18.0.1 255.255.224                                                                                                    |                                                                                                    |
| Step 11 | Execute any one the following commands:<br>• pos crc {16   32}<br>• crc {16   32}                                                                                                    | Selects a CRC value for the channel. Enter the <b>16</b> keyword to specify 16-bit CRC mode, or enter the <b>32</b> keyword to specify 32-bit CRC mode. For POS interfaces, the default CRC is 32. For serial interfaces, the default is 16. |
|         | Example:<br>RP/0/RP0/CPU0:router(config-if)# pos crc 32<br>or<br>RP/0/RP0/CPU0:router(config-if)# crc 32                                                                                   |                                                                                                    |
| Step 12 | <pre>encapsulation {frame-relay   hdlc   ppp} Example: RP/0/RP0/CPU0:router(config-if)# encapsulation ppp</pre>                                                                            | (Serial interfaces only) Set the Layer 2 encapsulation of an interface.                                                                                                    |
| Step 13 | keepalive {interval   disable}[retry]                                                                                                    | Sets the keepalive timer for the channel, where:                                                                                                    |
|         | Example:<br>RP/0/RP0/CPU0:router(config-if)# keepalive disable                                                                                                    | • <i>interval</i> —Number of seconds (from 1 to 30) between keepalive messages. The default is 10.                                                                                                    |

|         | Command or Action                                                        | Purpose                                                                                                    |
|---------|--------------------------------------------------------------------------|----------------------------------------------------------------------------------------------------|
|         |                                                                          | encapsulation, and 3 for interfaces with HDLC encapsulation.                                                                                                    |
|         |                                                                          | The <b>keepalive</b> command does not apply to interfaces using Frame Relay encapsulation.                                                                                                    |
| Step 14 | no shutdown                                                              | Removes the shutdown configuration.                                                                                                    |
|         | <b>Example:</b><br>RP/0/RP0/CPU0:router(config-if)# no shutdown          | • The removal of the shutdown configuration removes<br>the forced administrative down on the interface,<br>enabling that interface to move to an up or down state<br>(assuming the parent SONET layer is not configured<br>administratively down). |
| Step 15 | Repeat Step 9 through Step 13 for each channel in the group.             |                                                                                                    |
| Step 16 | exit                                                                     | Exits interface configuration mode, and enters global configuration mode.                                                                                                    |
| Step 17 | controller sonet interface-path-id                                       | Enters SONET controller configuration mode and specifies                                                                                                    |
|         | Example:                                                                 | the SONET controller name and instance identifier with the <i>rack/slot/module/port</i> notation.                                                                                                    |
|         | <pre>RP/0/RP0/CPU0:router(config)# controller sonet 0/1/0/0</pre>        |                                                                                                    |
| Step 18 | ais-shut                                                                 | Configures SONET path values such as alarm indication                                                                                                    |
|         | Example:                                                                 | signal (AIS) at shut down.                                                                                                    |
|         | RP/0/RP0/CPU0:router(config-sonet)# ais-shut                             |                                                                                                    |
| Step 19 | path scrambling disable                                                  | (Optional) Disables synchronous payload envelope (SPE)                                                                                                    |
|         | Example:                                                                 | scrambling.                                                                                                    |
|         | <pre>RP/0/RP0/CPU0:router(config-sonet)# path scrambling disable</pre>   | • SPE scrambling is enabled by default.                                                                                                    |
| Step 20 | clock source {internal   line}                                           | Configures the SONET port TX clock source, where the                                                                                                    |
|         | Example:                                                                 | <b>internal</b> keyword sets the internal clock and the <b>line</b> keyword sets the clock recovered from the line.                                                                                                    |
|         | <pre>RP/0/RP0/CPU0:router(config-sonet)# clock source<br/>internal</pre> | • Use the <b>line</b> keyword whenever clocking is derived<br>from the network; use the <b>internal</b> keyword when<br>two routers are connected back-to-back or over fiber<br>for which no clocking is available.                                |
|         |                                                                          | • The line clock (line) is the default.                                                                                                    |
| Step 21 | Repeat Step 16 through Step 19 for each channel in the group.            |                                                                                                    |
| Step 22 | end or commit                                                            | Saves configuration changes.                                                                                                    |

|         | Command or Action                                     | Purpose                                                                                                    |
|---------|-------------------------------------------------------|----------------------------------------------------------------------------------------------------|
|         | Example:                                              | • When you issue the <b>end</b> command, the system prompts you to commit changes:                                                                         |
|         | RP/0/RP0/CPU0:router(config-sonet)# end               |                                                                                                    |
|         | or                                                    | Uncommitted changes found, commit them before<br>exiting(yes/no/cancel)?<br>[cancel]:                                                                      |
|         | <pre>RP/0/RP0/CPU0:router(config-sonet)# commit</pre> | - Entering <b>yes</b> saves configuration changes to the running configuration file, exits the configuration session, and returns the router to EXEC mode. |
|         |                                                       | - Entering <b>no</b> exits the configuration session and returns the router to EXEC mode without committing the configuration changes.                     |
|         |                                                       | - Entering <b>cancel</b> leaves the router in the current configuration session without exiting or committing the configuration changes.                   |
|         |                                                       | • Use the <b>commit</b> command to save the configuration changes to the running configuration file and remain within the configuration session.           |
| Step 23 | exit                                                  | Exits SONET controller configuration mode, and enters global configuration mode.                                                                           |
| Step 24 | exit                                                  | Exits global configuration mode, and enters EXEC mode.                                                                                                    |
| Step 25 | show aps                                              | (Optional) Displays the operational status for all configured                                                                                              |
|         | Example:                                              | SONET APS groups.                                                                                                    |
|         | RP/0/RP0/CPU0:router# show aps                        |                                                                                                    |
| Step 26 | show aps group [number]                               | (Optional) Displays the operational status for configured                                                                                                  |
|         | Example:                                              | SONET APS groups.                                                                                                    |
|         | RP/0/RP0/CPU0:router# show aps group 3                | Note         • The show aps group command is more useful than the show aps command when multiple groups are defined.                                       |

### **Configuring a Hold-off Timer to Prevent Fast Reroute from Being Triggered**

When APS is configured on a router, it does not offer protection for tunnels; because of this limitation, fast reroute (FRR) still remains the protection mechanism for Multiprotocol Label Switching (MPLS) traffic-engineering.

When APS is configured in a SONET core network, an alarm might be generated toward a router downstream. If the router downstream is configured with FRR, you may want to configure a hold-off timer at the SONET level to prevent FRR from being triggered while the CORE network is doing a restoration. Perform this task to configure the delay.

#### Before you begin

Configure SONET APS, as describe in the Configuring SONET APS section.

#### **SUMMARY STEPS**

- 1. configure
- 2. controller sonet interface-path-id
- 3. line delay trigger value or path delay trigger value
- 4. end or commit

#### **DETAILED STEPS**

|        | Command or Action                                                                                                    | Purpose                                                                                                    |
|--------|----------------------------------------------------------------------------------------------------|----------------------------------------------------------------------------------------------------|
| Step 1 | configure                                                                                                    | Enters global configuration mode.                                                                                                    |
|        | Example:                                                                                                    |                                                                                                    |
|        | RP/0/RP0/CPU0:router# configure                                                                                                    |                                                                                                    |
| Step 2 | controller sonet interface-path-id                                                                                                    | Enters SONET configuration mode.                                                                                                    |
|        | Example:                                                                                                    |                                                                                                    |
|        | <pre>RP/0/RP0/CPU0:router(config)# controller sonet 0/6/0/0</pre>                                                                                                |                                                                                                    |
| Step 3 | line delay trigger value or path delay trigger value                                                                                                    | Configures SONET port delay trigger values in milliseconds.                                                                                                    |
|        | <pre>Example:<br/>RP/0/RP0/CPU0:router(config-sonet)# line delay<br/>trigger 250<br/>or<br/>RP/0/RP0/CPU0:router(config-sonet)# path delay<br/>trigger 300</pre> | • Tip The commands in Step 2 and Step 3 can be combined in one command string and entered from global configuration mode like this: <b>controller sonet</b> <i>r/s/m/p</i> <b>line delay trigger</b> or <b>controller sonet</b> <i>r/s/m/p</i> <b>path delay trigger</b> . |
| Step 4 | end or commit                                                                                                    | Saves configuration changes.                                                                                                    |
|        | Example:                                                                                                    | • When you issue the <b>end</b> command, the system prompts you to commit changes:                                                                                                    |
|        | RP/0/RP0/CPU0:router(config-sonet)# end                                                                                                    |                                                                                                    |
|        | or                                                                                                    | Uncommitted changes found, commit them before<br>exiting(yes/no/cancel)?<br>[cancel]:                                                                                                    |
|        | RP/0/RP0/CPU0:router(config-sonet)# commit                                                                                                    | - Entering <b>yes</b> saves configuration changes to the running configuration file, exits the configuration session, and returns the router to EXEC mode.                                                                                                    |
|        |                                                                                                    | - Entering <b>no</b> exits the configuration session and returns the router to EXEC mode without committing the configuration changes.                                                                                                    |

| <br>Command or Action | Purpose                                                                                                    |
|-----------------------|----------------------------------------------------------------------------------------------------|
|                       | - Entering <b>cancel</b> leaves the router in the current configuration session without exiting or committing the configuration changes.         |
|                       | • Use the <b>commit</b> command to save the configuration changes to the running configuration file and remain within the configuration session. |

# **Configuration Examples for SONET Controllers**

This section contains the following examples:

### **SONET Controller Configuration: Example**

The following example shows the commands and output generated when you are performing the configuration of a SONET controllers following the steps outlined in the *Configuring a Clear Channel SONET Controller* section. This example shows the usage of every optional command, along with listings of options within commands where relevant. An actual configuration may or may not include all these commands.

```
configure
controller sonet 0/1/0/0
ais-shut
clock source internal
 framing sonet
loopback internal
Loopback is a traffic-effecting operation
overhead s1s0 1
path ais-shut
path delay trigger 0
 path overhead j1 line 11
path report pais
path scrambling disable
path threshold b3-tca 6
path uneq-shut
 report pais
 threshold b2-tca 4
 commit
```

### **SONET APS Group Configuration: Example**

The following example shows SONET Local (one router) APS configuration.

```
aps group 1
channel 0 local SONET 0/0/0/1
channel 1 local SONET 0/0/0/2
signalling sonet
commit
show aps
show aps group 3
```

The following example shows SONET Remote (two routers) APS configuration.

```
RP/0/0/CPU0:router(config)# aps group 1
    channel 0 local SONET 0/0/0/1
    channel 1 remote 172.18.69.123
    signalling sonet
    commit
    show aps
    show aps group 3
    RP/0/0/CPU0:router(config)#
```